# **YJK-Grasshopper 实时联动功能介绍**

# 软件介绍

YJK-Gama1.2 添加了 YJK 与 Rhino 实时联动的功能。该功能可以通过相应的数据接口, 实现 YJK 和 Rhino 数据的实时交互与更新。

## 软件安装

软件可以通过 GamaGrasshopperConnection\_v1.0.msi 进行安装。 该软件的安装路径为: C:\Users\"用户名"\AppData\Roaming\Grasshopper\Libraries\Gama\

#### **Destination Folder**

Click Next to install to the default folder or click Change to choose another.

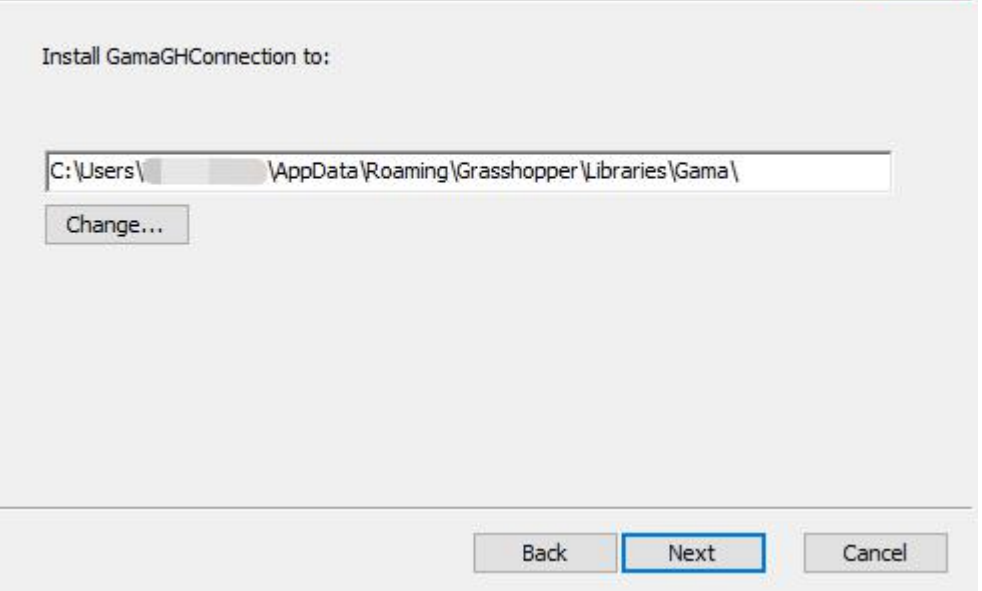

该路径为 grasshopper 插件的默认安装路径。

# 软件界面

GAMA 端:

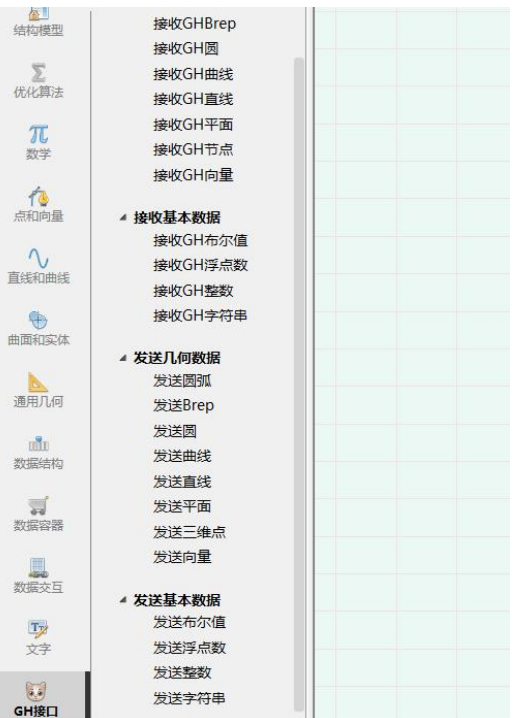

#### Grasshopper 端:

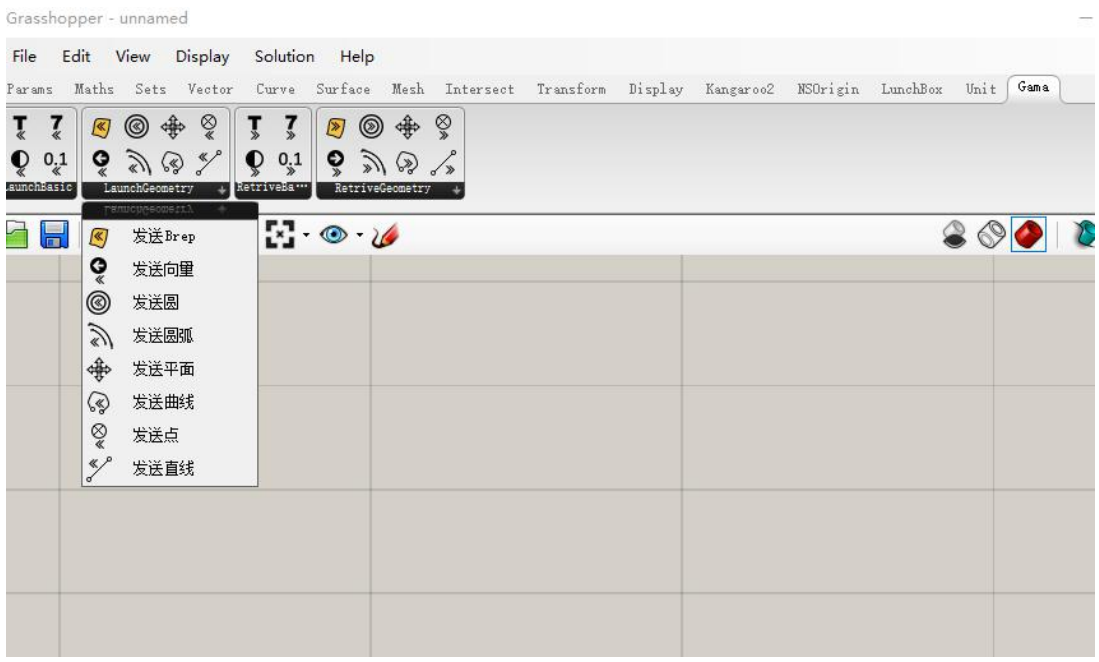

Gama 和 Grasshopper 端均包含了彼此传递和接收数据的组件。

## 软件使用

可以参考以下视频:

只需要在 Grasshopper 画布上放置发送数据的电池, 然后加载相应的数据, Gama 画布上就 可以实时地加载相应的组件,相关的数据也会加载在这些组件中,并在 YJK 内显示。反之亦 然。

下面的两个视频就演示了如何使用 YJK 和 Grasshopper 联动的功能。

https://www.bilibili.com/video/BV1ML4y1G7Bz?spm\_id\_from=333.999.0.0 <https://mp.weixin.qq.com/s/MMxo4MNkDg2BgtJ52yXxoQ>